# Features in the inbox

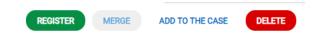

## Register

Select the case and click «Register» to register case, categorize and process the case.

#### Merge

Once you have selected a case, you can match it with a case that is registered and deals with the same issue. Select the case you want to merge with and click 'Merge'.

### Add to the case

If a user only sends a reminder about a previously registered case under the "Latest user" tab, you can easily add the email as an email log in the registered case. Select the email you want to add to the case. Click the "Add to the Case" button. The case will show that it is updated with an email icon and an updated date.

#### Delete

You can also delete an incomming case, if it's spam.

## ADD TO THE CASE

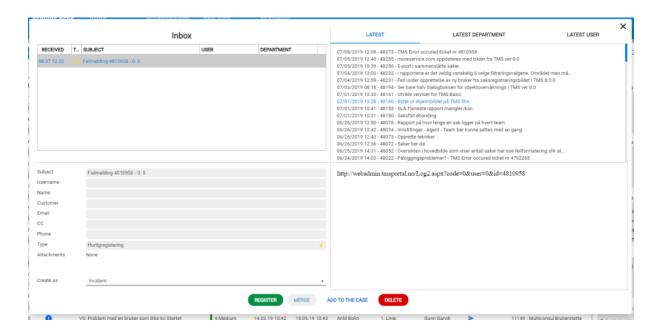